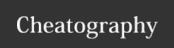

## Linux Commands Cheat Sheet by Tom (xinoehp) via cheatography.com/124416/cs/23761/

| Search commands                       |                                                               |
|---------------------------------------|---------------------------------------------------------------|
| grep -a "search term" "File Name"     | Search the file for your search term.                         |
| grep -a "search term" "File Name" -A3 | Search for the search time and view 3 lines after.            |
| grep -a "search term" "File Name" -B7 | Search for the search time and view 7 lines before.           |
| grep -a "search term" "File Name" -C2 | Search for the search time and view 2 lines before and after. |
| grep -a "search term" *               | Search all files in the current folder for your search term.  |
| tail -100 "File Name"                 | List the last 100 lines of the file.                          |
| tail -F "File Name"                   | List the lines in the log as they are written.                |
| head -50 "File Name"                  | List the first 100 lines of the file.                         |
| cat "File Name"                       | List all lines, oldest to newest in the file.                 |
| tac "File Name"                       | List all lines, newest to oldest in the file.                 |
| gt "device IMEI"                      | Search today's GT300 log for the IMEI                         |

| Navigation through folders |                                                        |
|----------------------------|--------------------------------------------------------|
| Is                         | List files in the current folder.                      |
| pwd                        | Show the current folder name.                          |
| "folder name"              | Enter the folder (if you can see the folder with "Is") |
| cd                         | Go up a folder.                                        |
| cd                         | Go all the way up to the main folder.                  |

| Other Shortcuts |                                                           |
|-----------------|-----------------------------------------------------------|
| Ctrl+C          | Stop the current command (if there's an issue, try this). |
| Ctrl+Insert     | Copy selected text.                                       |
| Shift+Insert    | Paste copied text.                                        |
| Tab             | Attempt to finish the current command being typed.        |

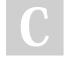

By **Tom** (xinoehp) cheatography.com/xinoehp/

Published 17th July, 2020. Last updated 21st January, 2021. Page 1 of 1. Sponsored by **ApolloPad.com**Everyone has a novel in them. Finish
Yours!
https://apollopad.com